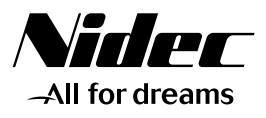

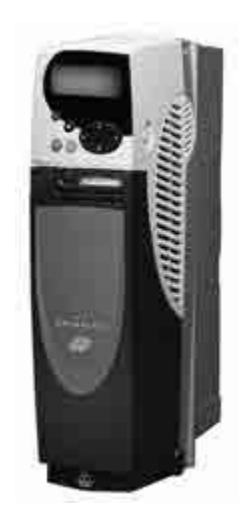

*Quick start commissioning guide*

# *Unidrive SP*

# *Positioning Solution*

Part number : 3773 en - 2017.11 / c

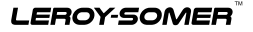

Theorrect operational procedures may cause serious body injuries or material<br>with the safety precautions related only by qualified personnel able to comply<br>commissioning manual that may be used on the CD ROM supplied toget **variable speed drive.**

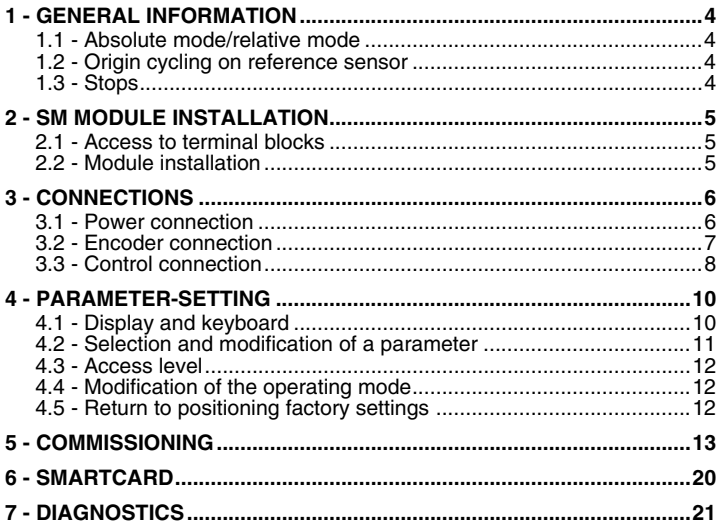

# **1 - GENERAL INFORMATION**

The SP POS solution offers all with positioning application functions. It comprises :

- a UNIDRIVE SP variable speed drive,
- a SM-POS module,
- a SM-I/O module.

**Note :** If the Positioning solution is managed by a field bus (use of a SM-Field bus module in stead of a SM-I/O module), see the complete manual, that may be created from the CD Rom supplied together with the variable speed drive.

# **1.1 - Absolute mode/relative mode**

The positioning mode depends on the origin chosen. Absolute mode :

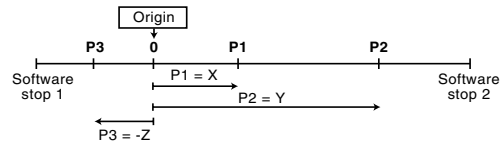

Relative mode :

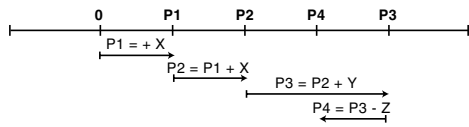

# **1.2 - Origin cycling on reference sensor**

In standard version, a reference sensor must be mounted onto the installation and it will allow the location of the origin position.

# **1.3 - Stops**

Two software stops allow the limitation of the travel of the mobile to be positioned (used in absolute mode).

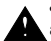

**• For safety, end of travel switches must be installed between the software stops and the mechanical system limits.** 

# **2 - SM MODULE INSTALLATION**

**• The drive must be powered down. 2.1 - Access to terminal blocks**

• Size 1

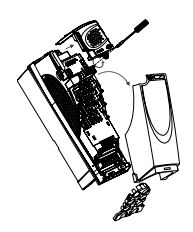

• Size 2

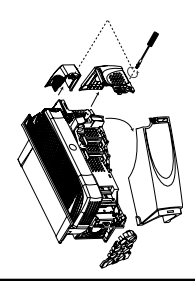

• Size 3 or 4

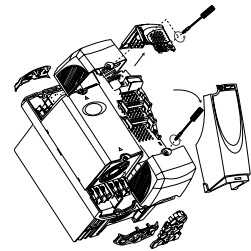

### **CAUTION :**

**Dismantle the internal RFI filter on a drive of size 3 or 4, powered by a mains supply without earthing (IT supply). If an external RFI filter is used or an additional motor earth protection is used, it is not necessary to remove the internal filter.**

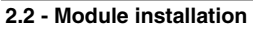

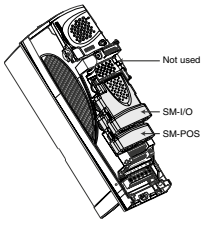

- Install the SM-POS module in the lowest possible location and press gently on the module until hearing a click.

- Then, proceed in the same way as regards the SM-I/O module in the middle location.

- If necessary, to dismantle a module, press at the same time on both sides of the module and remove it.

# **3 - CONNECTIONS**

### **3.1 - Power connection**

Power supply for an AC 3-phase mains supply, applicable to the safety standard EN 954-1 Categ. B or 1. **CAUTION :**

**Before making the power connection, be aware of the location of the drive terminal blocks (different depending on drive size). If necessary, see section D of the manual supplied together with the drive.**

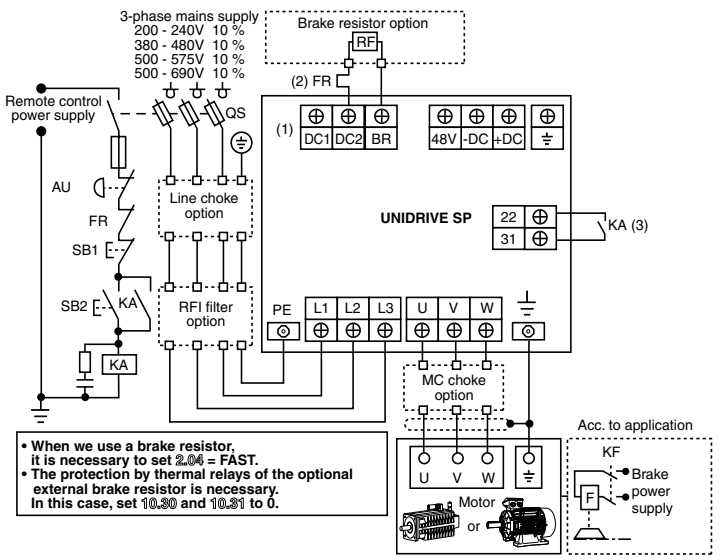

- (1) For size 1, a single terminal block (48V, -DC, +DC, BR). Connect the resistor between +DC and BR.
- (2) The thermal relay is not necessary for the resistors that may be integrated into the heater.
- (3) Terminal 31 : safety input/disabling.
- When this input is open, it disables the drive. Its conception is so that even in case of failure of one or many components, the absence of the torque on the motor shaft should be guaranteed with a very high level of integrity.

#### **• For detailed instructions or for schemas according to the safety standard EN 954-1 category 2 or 3, see section D of the installation and commissioning manual that is located on the CD ROM.**

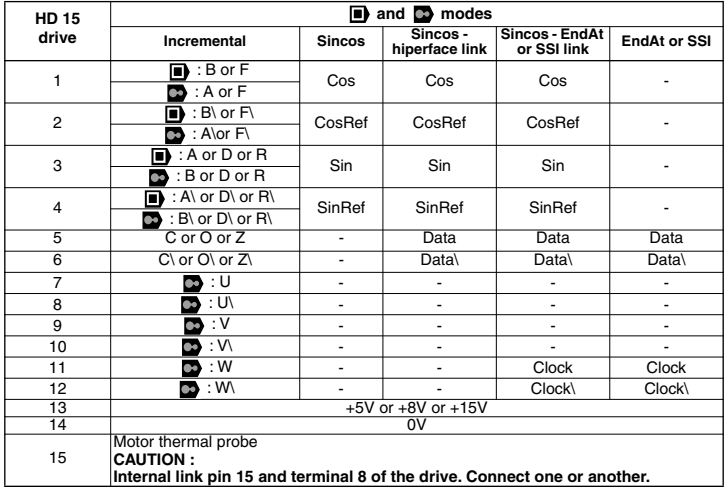

# **3.2 - Encoder connection**

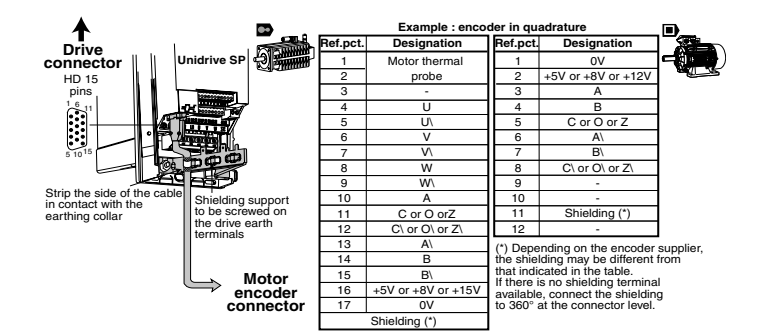

# **3.3 - Control connection**

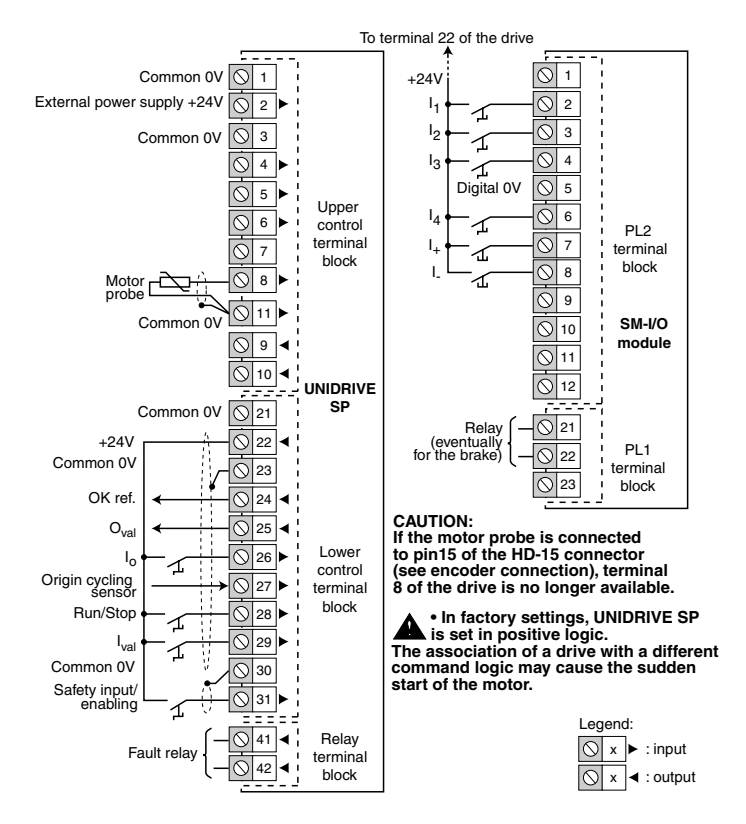

3773 en - 03.2006 / b

# **UNIDRIVE SP - POSITIONING SOLUTION**

3773 en - 03.2006 / b

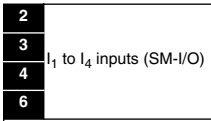

They are used for the selection of an encoded or direct mode position

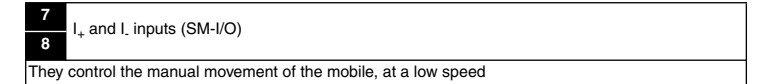

**24** OK ref. output

The origin cycling has been correctly effected. It allows the authorisation of the positioning commands.

#### **25** Oval output

The mobile reached the required position

**26** I<sub>o</sub> input

It gives the command to proceed to an origin cycling

**27** Reference cycling sensor input

Sensor necessary to set the positioning origin in absolute mode

#### **28** Run/Stop input

It gives the Run or Stop command

#### **29** Ival input

It validates the position command in encoded mode

As the position selection is made by  $I_1 - I_4$  inputs,  $I_{\text{val}}$  allows the authorisation of the movement once the selection is ended

**<sup>41</sup>** Relay output **<sup>42</sup>**

When the contact is open, the drive is powered down or stopped

# **4 - PARAMETER-SETTING 4.1 - Display and keyboard**

**• LED display**

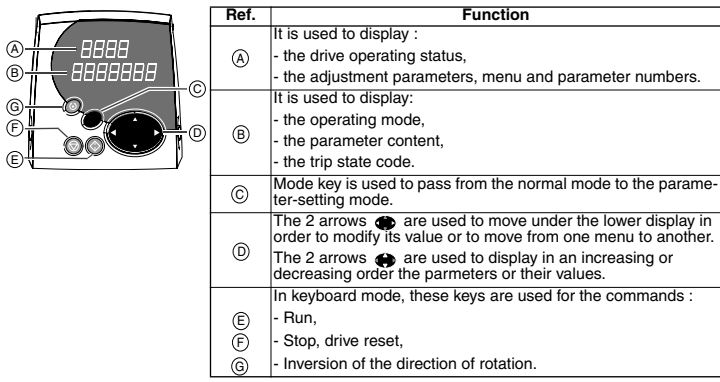

## **• Indications on the operation**

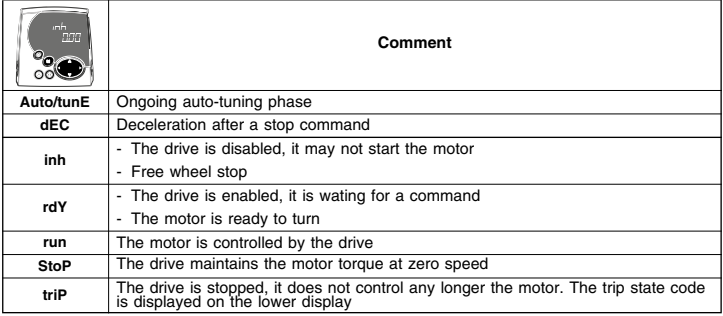

# **4.2 - Selection and modification of a parameter**

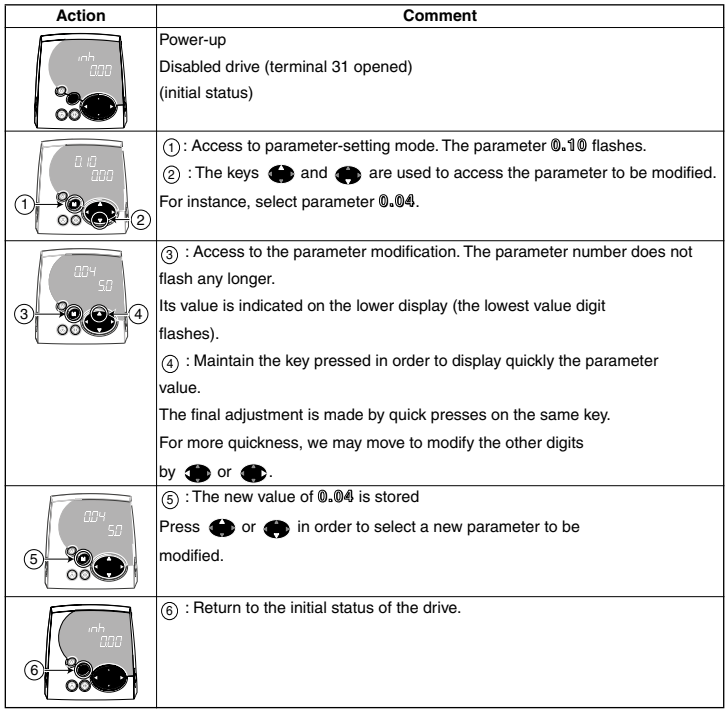

**Note :** In parameter-setting mode, if the user stops inputs for 4 minutes, the display stops flash-ing and returns automatically to the initial status of the drive.

# **4.3 - Access level**

In factory settings, only menu 0 is accessible by the user (parameters **0.00** to **0.50**). To access other menus :

- select the parameter **0.49** : its value is L1,

- modify its value of **0.49** to " L2 ". The left and right arrows of the keyboard are active at present, and the menus 1 to 22 are accessible (parameters **1.01** to **22.29**).

# **4.4 - Modification of the operating mode**

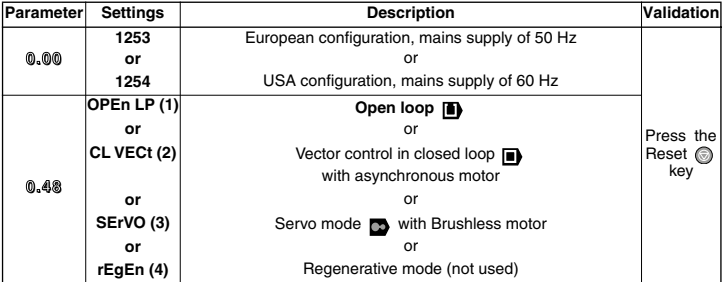

**• This procedure of modification of the operating mode causes the return to factory settings of the parameters corresponding to the new mode, including the motor parameters (it is necessary to set the motor parameters before starting). The modification of the operating mode must be made with the variable speed drive stopped or disabled.** 

**• Before following this procedure, check that the system safety is adequate.**

# **4.5 - Return to positioning factory settings**

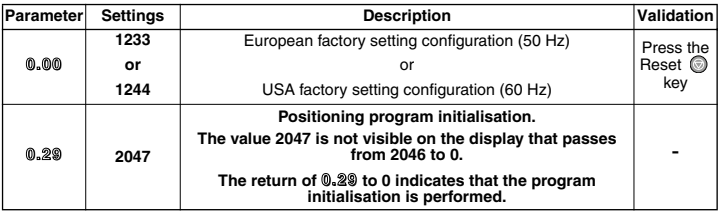

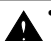

**• Check that the motor is stopped and that the system safety is adequate.**

3773 en - 03.2006 / b

# **5 - COMMISSIONING**

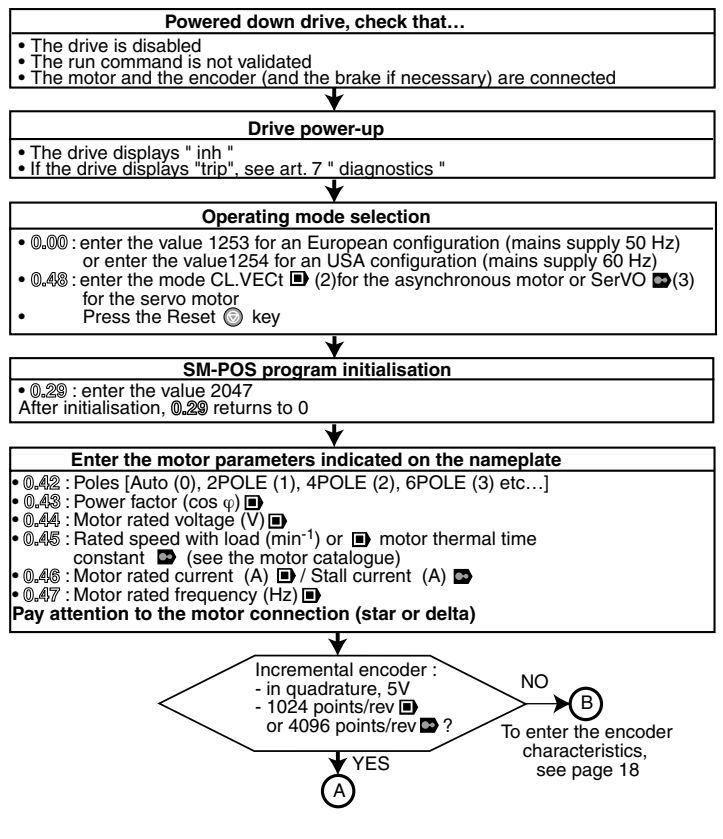

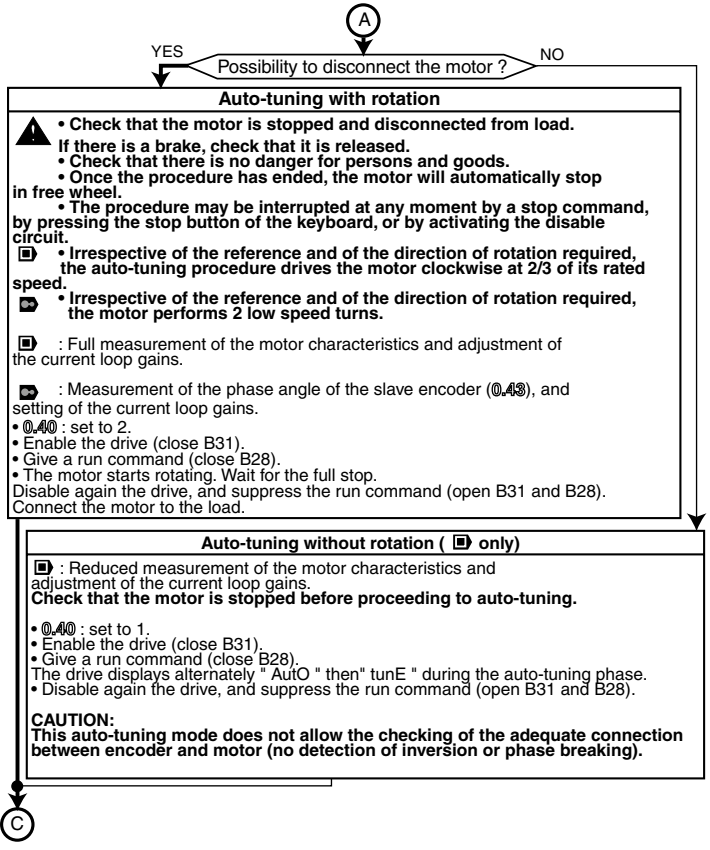

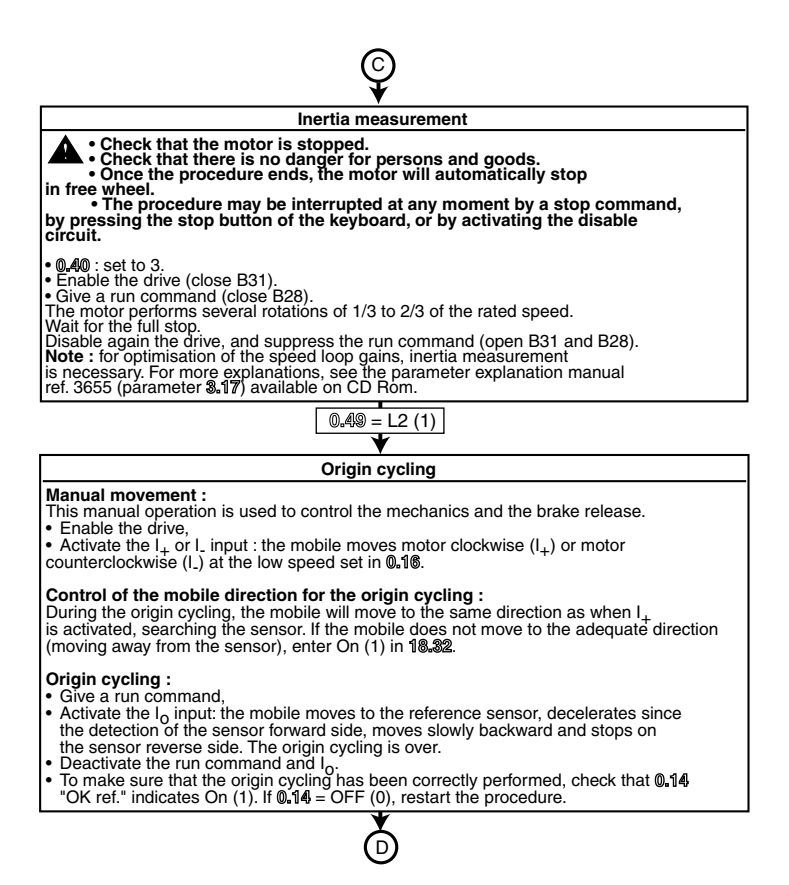

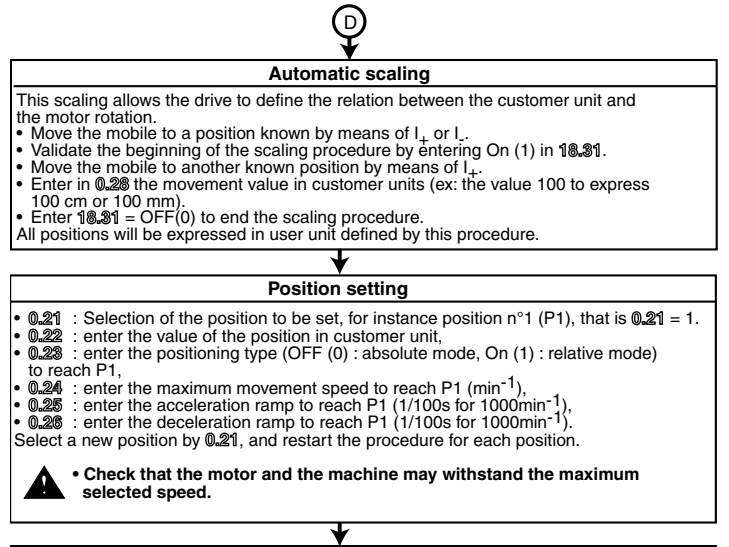

### **Setting of software stops**

- The software stops are activated in factory settings. If they are not necessary (relative mode), enter OFF (0) in **19.34**.
- If the stops are necessary (check that **19.34** is set to On (1)), enter the limit A in **19.27** and the limit B in **19.28** (expressed in customer unit, in relation to the origin).

### **Storing**

E

- **0.00** : Enter the value 1000
- Pres the Reset a key

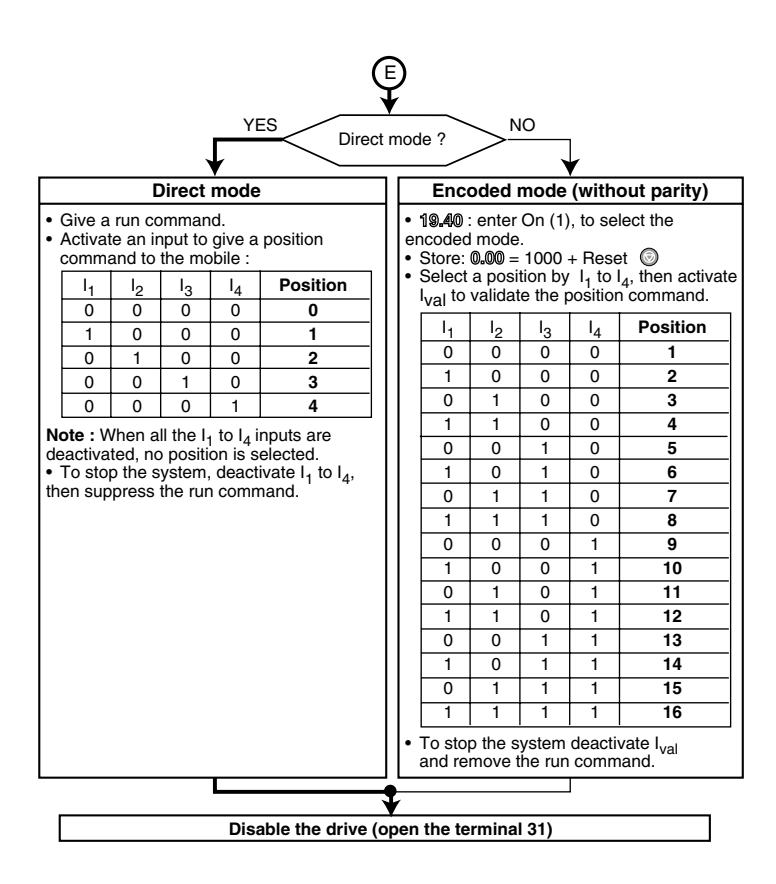

If the encoder is not a standard LEROY-SOMER incremental encoder, follow the indications below:

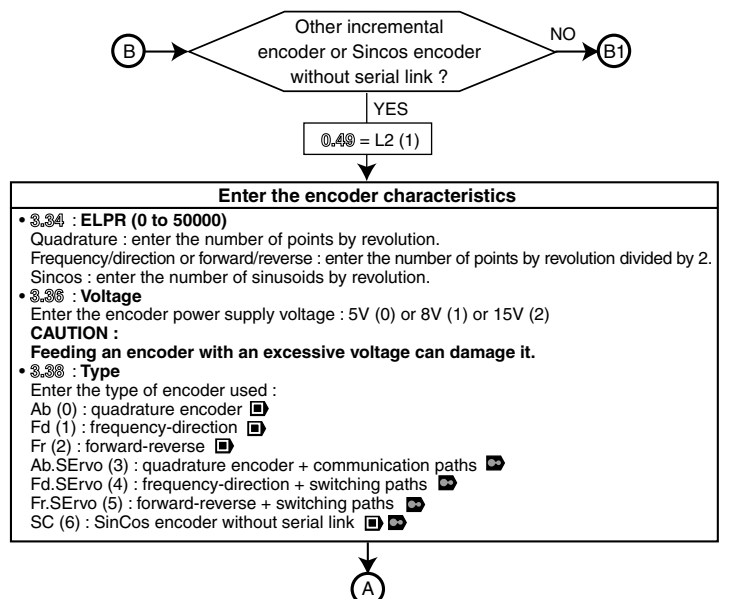

In order to proceed to commissioning, resume page 14

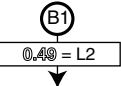

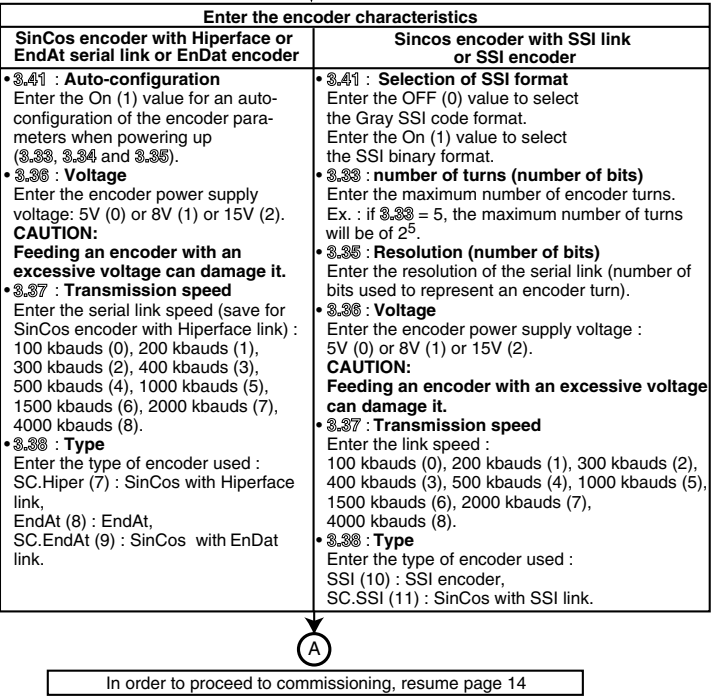

# **6 - SMARTCARD**

SMARTCARD is supplied in standard version together with UNIDRIVE SP.

It is used to save the drive parameters on SMARTCARD, or to load parameters in the drive by means of SMARTCARD.

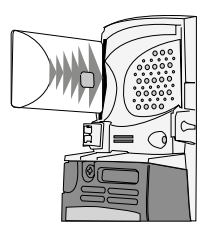

### **• Drive saving**

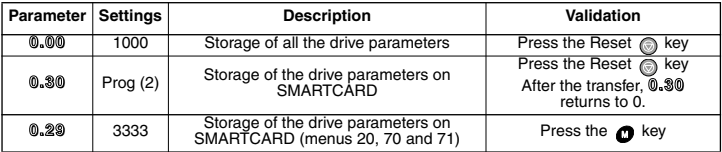

### **• SMARTCARD loading**

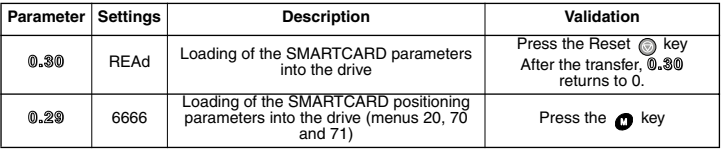

# **7 - DIAGNOSTICS**

**• Indications on positioning** (read only parameters) :

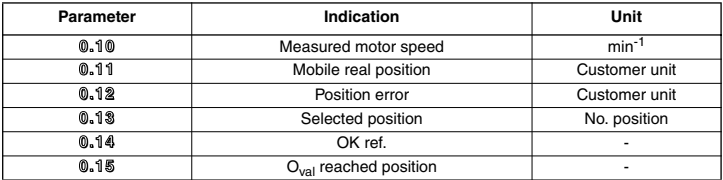

### **• Indications on trip state**

If the drive stops, the output bridge of the drive is inactive and the drive does not control any longer the motor.

The upper display indicates " triP " and the lower display indicates the fault type.

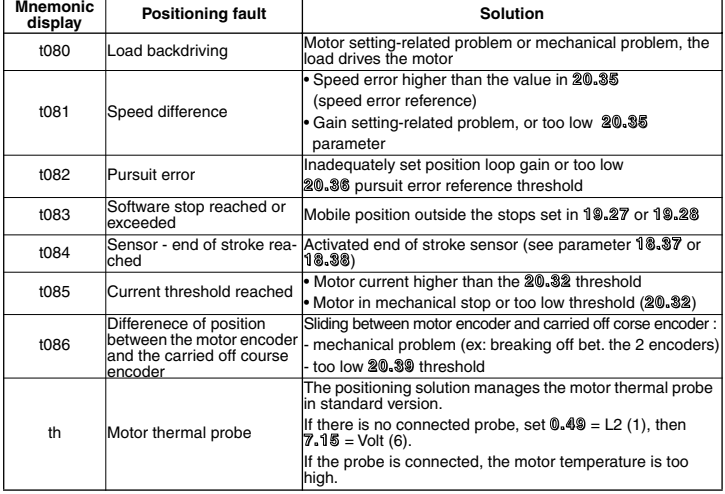

**Note :** For the other drive faults, see section K of the commissioning manual that may be set on CD-ROM.

**• Terminal block configuration**

|                    | <b>Function</b>         | <b>Terminal</b>         | Source/Dest. | <b>Digital</b><br>inversion | Assignment  |
|--------------------|-------------------------|-------------------------|--------------|-----------------------------|-------------|
| <b>UNIDRIVE SP</b> | OK ref                  | 24                      | 8.21         | 8.11                        | 19.31(0.14) |
|                    | O <sub>val</sub>        | 25                      | 8.22         | 8.12                        | 19.33(0.15) |
|                    | $\mathsf{I}_\mathsf{o}$ | 26                      | 8.23         | 8.13                        | 18.42       |
|                    | Sensor                  | 27                      | 8.24         | 8.14                        | 18.39       |
|                    | Run/Stop                | 28                      | 8.25         | 8.15                        | 18.41       |
|                    | $I_{val}$               | 29                      | 8.26         | 8.16                        | 18.45       |
| SM-I/O             | ı,                      | $\overline{2}$          | 16.21        | 16.11                       | 18.46       |
|                    | I <sub>2</sub>          | 3                       | 16.22        | 16.12                       | 18.47       |
|                    | l3                      | $\overline{\mathbf{4}}$ | 16.23        | 16.13                       | 18.48       |
|                    | $I_4$                   | 6                       | 16.24        | 16.14                       | 18.49       |
|                    | 1+                      | $\overline{7}$          | 16.25        | 16.15                       | 18.43       |
|                    | L                       | 8                       | 16.26        | 16.16                       | 18.44       |

**Notes**

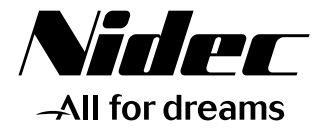

# **LEROY-SOMER**

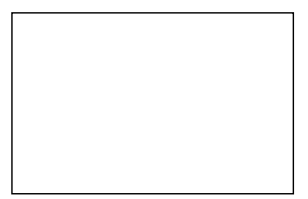

Moteurs Leroy-Somer Headquarter: Boulevard Marcellin Leroy - CS 10015 16915 ANGOULÊME Cedex 9

Limited company with capital of 65,800,512 € RCS Angoulême 338 567 258

www.leroy-somer.com